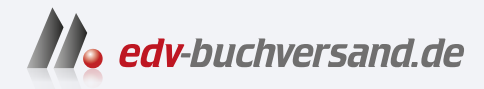

# Astrofotografie

Spektakuläre Bilder ohne Spezialausrüstung

> **» Hier geht's direkt [zum Buch](https://www.edv-buchversand.de/product/rw-8943/Astrofotografie)**

# DIE LESEPROBE

Diese Leseprobe wird Ihnen von www.edv-buchversand.de zur Verfügung gestellt.

# KAPITEL 1 **AUF ZU DEN STERNEN!**

Machen Sie Ihre ersten Schritte in der Welt der Astrofotografie! Sie werden überrascht sein, welch faszinierende Aufnahmen Sie bereits ohne Vorwissen und ohne viel Planung machen können. In zwei ersten kleinen Einstiegsprojekten dreht sich zunächst alles um den Mond.

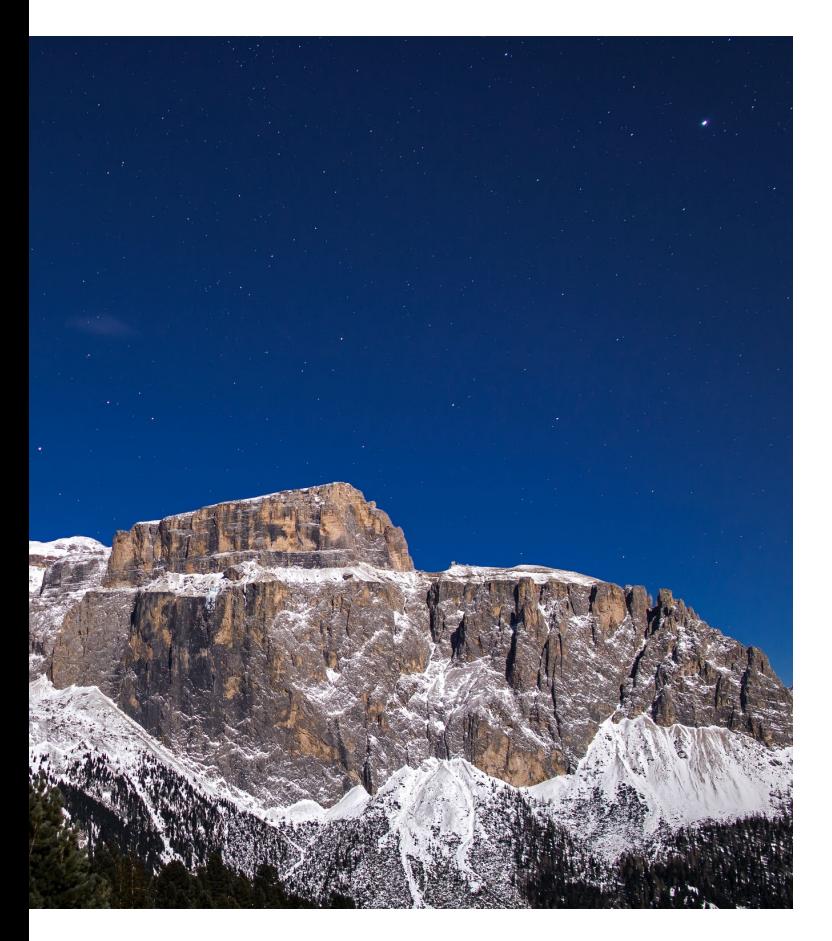

Mehr als 50 Jahre ist es nun her, dass die ersten Menschen auf dem Mond landeten. Doch bereits vor mehr als 400 Jahren blickte Galileo Galilei mit einem der ersten Teleskope hinauf zum Mond. Die vielen Krater und Gebirge, die er dabei durch die 20-fache Vergrößerung sah, müssen ihn wohl schlichtweg sprachlos gemacht haben. Später gab es natürlich sehr viel modernere Instrumente, die eine komplette und detaillierte Kartierung des Mondes möglich machten. Aber auch wenn es heute schon zahlreiche hochauflösende Bilder der Mondoberfläche gibt, so ist es für Hobbyfotografen doch nach wie vor faszinierend, die ersten eigenen Aufnahmen unseres Erdtrabanten zu machen. Für mich war dies definitiv der Moment, in dem meine Begeisterung für die nächtliche Himmelsfotografie geweckt war. Und weil es dafür kein spezielles astronomisches Vorwissen braucht, kann ich auch Ihnen nur empfehlen, sich wie ich zunächst auf die fotografische Reise zum Mond zu begeben.

# **Projekt »Der Mond unter der Lupe«**

Haben Sie schon einmal versucht, den Mond mit Ihrer Kamera zu fotografieren? Sollten Sie hierbei am Autofokus und am Automatikmodus Ihrer Kamera gescheitert sein

*Nächtliche Landschaftsaufnahme des Sellastocks in den Dolomiten (Italien) im hellen Mondlicht*

**24mm | ƒ2 | 10 s | ISO 800 | 21. Januar, 00:54 Uhr**

und lediglich einen enttäuschenden hellen Fleck auf dem Bild gesehen haben, schauen Sie sich das folgende Projekt genauer an. Es ist schon mit einfachen Kameras zu realisieren und lässt Sie ebenso wie Galileo Galilei bei seiner ersten Mondbeobachtung über die Ergebnisse staunen!

**Die Planung |** Für eine erste erfolgreiche Detailaufnahme des Mondes bedarf es nur wenig Planung. Die beiden wichtigsten Faktoren sind dabei das Wetter und die Mondphase, über die Sie im Rahmen der Grundlagen der Astronomie im Abschnitt »Mondphasen« ab Seite 87 mehr erfahren werden. An dieser Stelle möchte ich Ihnen lediglich empfehlen, sich nicht die Tage genau um den Vollmond herum für Ihre erste Mondaufnahme auszusuchen, sondern eher ein paar Tage vorher. In dieser Phase des zunehmenden Mondes können Sie die Krater und Gebirge auf dem Mond noch plastischer und beeindruckender aufnehmen als bei Vollmond. Suchen Sie sich also eine entsprechende Nacht aus, in der auch das Wetter mitspielt und einen wolkenfreien Blick auf den Mond ermöglicht.

**Die Aufnahme |** Für eine gelungene Mondaufnahme benötigen Sie nicht viel:

- Ein möglichst stabiles **Stativ** auch wenn eine Mondaufnahme aufgrund der geringen Belichtungszeit zur Not sogar aus der Hand gelingen kann.
- Eine Systemkamera (eine Spiegelreflex oder eine Spiegellose) mit manueller Belichtungseinstellung – ideal sind hierbei Crop-Kameras, da sie bereits eine Ausschnittsvergrößerung während der Aufnahme mit sich bringen. Die Kamera sollte über einen Live View verfügen, damit Sie die Fokussierung und Belichtung möglichst genau einstellen können. Ein schwenkbares Display erhöht den Komfort, ist aber natürlich kein Muss.
- Ein Teleobjektiv mit einer möglichst großen Brennweite – die Lichtstärke ist eher nebensächlich. Ein 200- oder 300-mm-Teleobjektiv (oder mehr, falls vorhanden) ist für die Mondaufnahme bereits sehr gut geeignet. Besitzen Sie einen Telekonverter, so können Sie ihn selbstverständlich ebenfalls einsetzen, um die Brennweite zu erhöhen.

■ Ein Fernauslöser – wobei hier auch der kamerainterne Selbstauslöser genutzt werden kann. Wichtig ist, dass die Kamera während der Auslösung möglichst ruhig steht.

Bevor Sie Ihr Equipment aufbauen, nehmen Sie folgende Grundeinstellungen an Ihrer Kamera vor – schauen Sie hierzu gegebenenfalls in Ihrem Kamerahandbuch nach:

- $\blacksquare$  Aufnahmeformat: Raw (höchste Auflösung)
- Modus: M manueller Modus (keine Belichtungsautomatik)
- $\blacksquare$  ISO-Wert: gering (100 oder 200)
- Blende: mittlere Blende zwischen  $f5,6$  und  $f11$ , je nach Mondhelligkeit
- $\blacksquare$  Belichtungszeit: kurze Belichtungszeit zwischen 1/20 s und 1/250 s, je nach Mondhelligkeit
- Weißabgleich: wird später bei der Bearbeitung eingestellt und kann daher auf automatischer Weißabgleich (AWB) oder Tageslicht gestellt werden
- $\blacksquare$  Displayhelligkeit: etwa 1/3
- $\blacksquare$  Belichtungssimulation (im Live View): aktiv
- $\blacksquare$  Spiegelvorauslösung: aktiviert (falls Ihre Kamera einen Spiegel besitzt)
- K Auslöser: Fernauslöser oder Selbstauslöser mit mindestens 2 Sekunden Vorlauf
- Autofokus: kann zunächst aktiviert bleiben
- $\blacksquare$  Bildstabilisator (falls vorhanden): deaktivieren

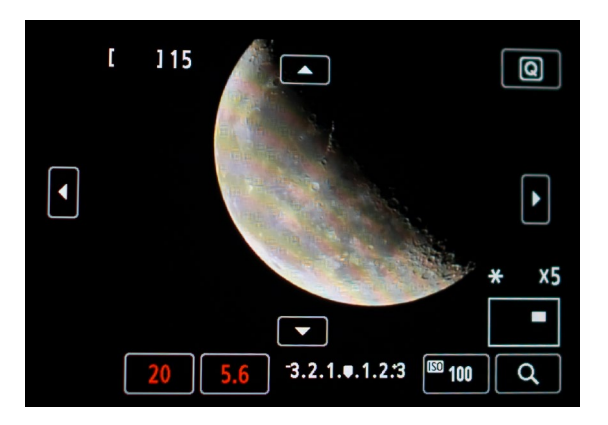

*Der abnehmende Mond im Live View der Kamera mit 5-facher Vergrößerung. (Die farbigen Streifen auf dem Mond ließen sich leider nicht verhindern, da ich den Live View im Dunkeln abfotografierte.)*

Anschließend gehen Sie nach draußen an einen Standort mit Blick auf den Mond und setzen Ihre Kamera auf das Stativ. Führen Sie dann die folgenden Schritte durch:

- 1. Stellen Sie den Objektivfokus in etwa auf Unendlich. Die Feinjustierung erfolgt später.
- 2. Platzieren Sie den Mond zunächst etwa vertikal mittig in der linken Bildhälfte im Sucher der Kamera, und fixieren Sie diese Position auf dem Stativkopf.
- 3. Aktivieren Sie den Live View der Kamera, und stellen Sie die maximale Vergrößerung (z. B. ×10) ein. Hierbei sollten Sie die Hell-Dunkel-Grenze mit den Kratern in den Fokusbereich setzen.
- 4. Stellen Sie die genaue Belichtungszeit anhand des Live-View-Bildes ein, wobei die Mondoberfläche nicht als überstrahlter Bereich, sondern mit entsprechender Struktur dargestellt sein sollte.
- 5. Fokussieren Sie nun exakt in der maximalen Vergrößerung der Live-View-Ansicht. Häufig liefert der Autofokus auf einen stark strukturierten Bereich des Mondes bereits einen guten Ausgangspunkt. Vor der eigentlichen Aufnahme sollte der Autofokus jedoch deaktiviert sein. Achten Sie außerdem darauf, dass die Krater des Mondes auf jeden Fall möglichst scharf im Display erscheinen.
- 6. Verlassen Sie den Live-View-Modus der Kamera, und lösen Sie die Aufnahme aus. Dies kann durch einen Fernauslöser oder alternativ mithilfe des Selbstauslösers der Kamera geschehen. Im Falle eines Selbstauslösers sollte dieser jedoch einen Vorlauf von mindestens 2 Sekunden haben, um Schwingungen während der Aufnahme möglichst zu verhindern.
- 7. Kontrollieren Sie die Aufnahme über die maximale Vergrößerung der Bildvorschau der Kamera. Wichtig ist neben der Schärfe auch die Helligkeit der Mondoberfläche. Es sollten keine Stellen überbelichtet sein, was Sie z. B. mithilfe des Histogramms oder der Überbelichtungswarnung in der Kamera überprüfen können.

Machen Sie auf diese Weise ruhig mehrere Aufnahmen, und suchen Sie sich später am PC die beste heraus. Vergleichen Sie außerdem – falls Sie eine Spiegelreflexkamera besitzen – die Schärfe der Aufnahme mit aktivierter Spiegelvorauslösung und alternativ aktiviertem Live View ohne Spiegelvorauslösung. Hier verhalten sich verschiedene Kameras durchaus unterschiedlich. Auch mit den Einstellungen können Sie natürlich ein bisschen experimentieren, wobei Sie einen zu hohen ISO-Wert (Rauschen) sowie zu lange Belichtungszeiten (Bewegungsunschärfe) vermeiden sollten. Beim Betrachten des Live Views in maximaler Vergrößerung ist Ihnen nämlich sicherlich aufgefallen, dass sich der Mond sichtbar bewegt hat – bis er irgendwann vielleicht sogar ganz aus dem Bild »gewandert« ist und Sie die Kamera auf dem Stativ neu ausrichten mussten. Diese scheinbare Bewegung des Mondes ist auch der Grund, weshalb zu lange Belichtungszeiten – durchaus schon ab 1/20 s – im Telebereich zu Bewegungsunschärfen führen können.

**Die Bearbeitung |** Nun wird es spannend, und Sie können Ihre Aufnahmen zum ersten Mal am großen Monitor betrachten. Sicher ist Ihnen schon am Kameradisplay aufgefallen, wie gut Sie die Mondkrater auf dem Bild erkennen können. Der Grund dafür ist die korrekte Belichtung, die Sie unter Nutzung des Automatikmodus der Kamera meist nicht erreichen (sodass der Mond in diesem Fall lediglich als gleißend heller Punkt auf dem Bild erscheint).

Auf Ihren Aufnahmen sollte der Mond jedoch klar strukturiert abgebildet sein, und insbesondere die Krater an der Hell-Dunkel-Grenze sollten besonders plastisch wirken. Wenn Sie die Belichtung und Schärfe während der Aufnahme bereits gut getroffen haben, so ist in der Nachbearbeitung eigentlich nicht mehr viel zu tun. Bei meinen Mondfotos nehme ich meist lediglich folgende Bearbeitungsschritte in Adobe Lightroom vor (siehe den Abschnitt »Nützliche Apps und Software« ab Seite 63): Zuschnitt, Weißabgleich, Strukturen und Schärfe.

**Zuschnitt |** Selbst wenn Sie mit einer großen Brennweite an einer Crop-Kamera gearbeitet haben, wird der Mond im Gesamtbild noch relativ klein und verloren wirken. Nehmen Sie daher als Erstes einen Beschnitt vor, der Ihren Mond beeindruckender ins Bild setzt. Je stärker der Beschnitt, desto mehr Auflösung geht dabei natürlich auch verloren. Da die meisten modernen Kameras aber bereits Auflösungen von mehr als 20 Megapixeln bieten, ist dies für eine Präsentation am Bildschirm noch zu ver-

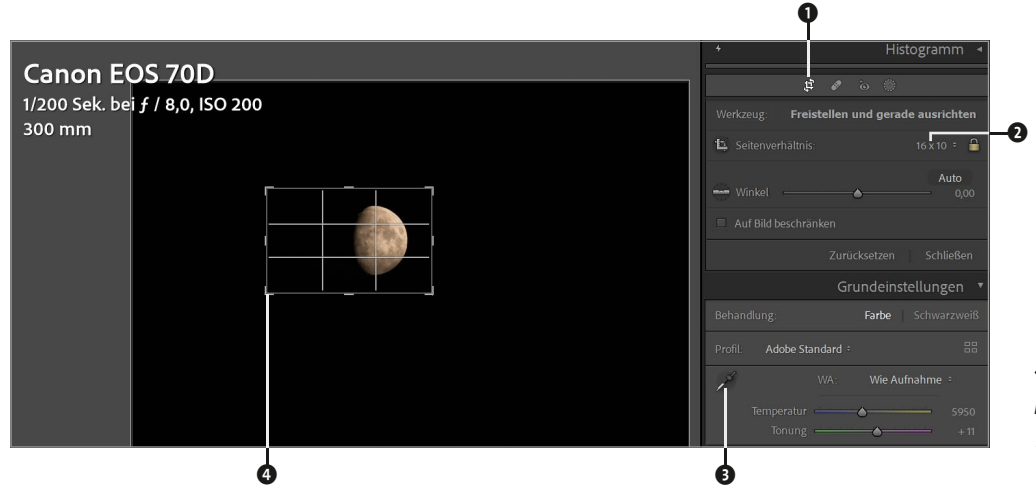

*Beschnitt der Mondaufnahme im Seitenverhältnis 16 : 10 in Lightroom*

kraften. Ein formatfüllender Mond kann aber durchaus bedeuten, dass das finale Bild keine 1 000 × 1 000 Pixel mehr umfasst – für einen Posterdruck ist es damit also nicht mehr geeignet. Was jedoch sehr gut funktioniert, ist die Erstellung eines Hintergrundbildes für den PC, das Tablet oder Smartphone. Wählen Sie dazu im ENTWI-CKELN-Modul von Lightroom im Freistellungswerkzeug 1 ein Seitenverhältnis <sup>9</sup>, das zu Ihrem Bildschirm passt (z. B. 16 : 9 oder 16 : 10), und ziehen Sie einen entsprechenden Rahmen @ um den gewünschten Bildausschnitt. Ein Doppelklick auf den markierten Bildausschnitt schneidet Ihr Bild dann auf die gewünschte Größe zu.

**Weißabgleich |** Egal, welchen Weißabgleich Sie bei der Aufnahme eingestellt haben, den korrekten natürlichen Farbton des Mondes werden Sie wahrscheinlich nicht getroffen haben. Dies stellt bei einer Raw-Aufnahme aber kein Problem dar. Nutzen Sie dazu in den GRUNDEINSTEL-LUNGEN einfach die Pipette für die Weißabgleichsauswahl  $\Theta$ , und markieren Sie damit eine Stelle auf dem Mond mit einer mittleren Helligkeit. Dies führt in der Regel zu einem mittleren Grauton, der in etwa der natürlichen Färbung des Mondes entspricht. Um dem Mond noch etwas mehr Wärme zu verleihen, können Sie die FARBTEMPERATUR noch etwas erhöhen. Achten Sie nur darauf, dass er nicht zu gelb und somit unnatürlich wird.

**Strukturen |** Anschließend können Sie die Strukturen der Mondoberfläche noch mittels anderer Grundeinstellungen weiter herausarbeiten. Ein Anheben des KONTRASTES, des STRUKTUR-Reglers und der KLARHEIT ist beispielsweise sehr wirkungsvoll. Übertreiben Sie es beim Experimentieren ruhig auch einmal, um ein Gefühl für die Wirkung der einzelnen Regler zu bekommen. Stellen Sie diese schlussendlich aber wieder auf einen Normalwert zurück, und achten Sie auf eine ausgewogene Belichtung. Hierbei ist es meist sinnvoll, die LICHTER etwas abzusenken und gleichzeitig die TIEFEN ein wenig anzuheben.

**Schärfe |** Abschließend können Sie versuchen, das Bild in der 100 %-Ansicht unter Details  $\Theta$  noch ein wenig nachzuschärfen, wobei es leicht zur Überschärfung kommt. Übertreiben Sie es daher auch hier nicht.

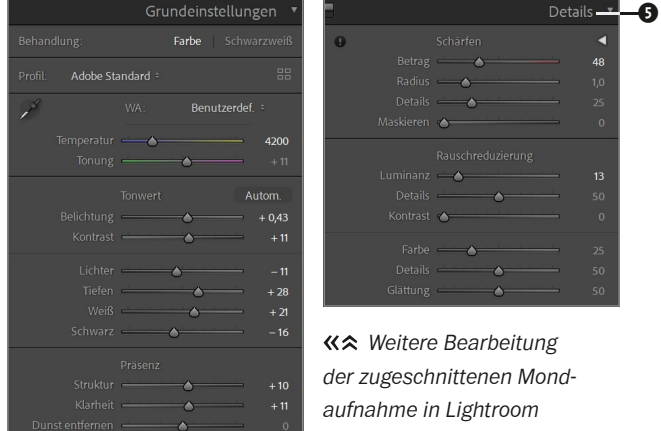

 $+10$ 

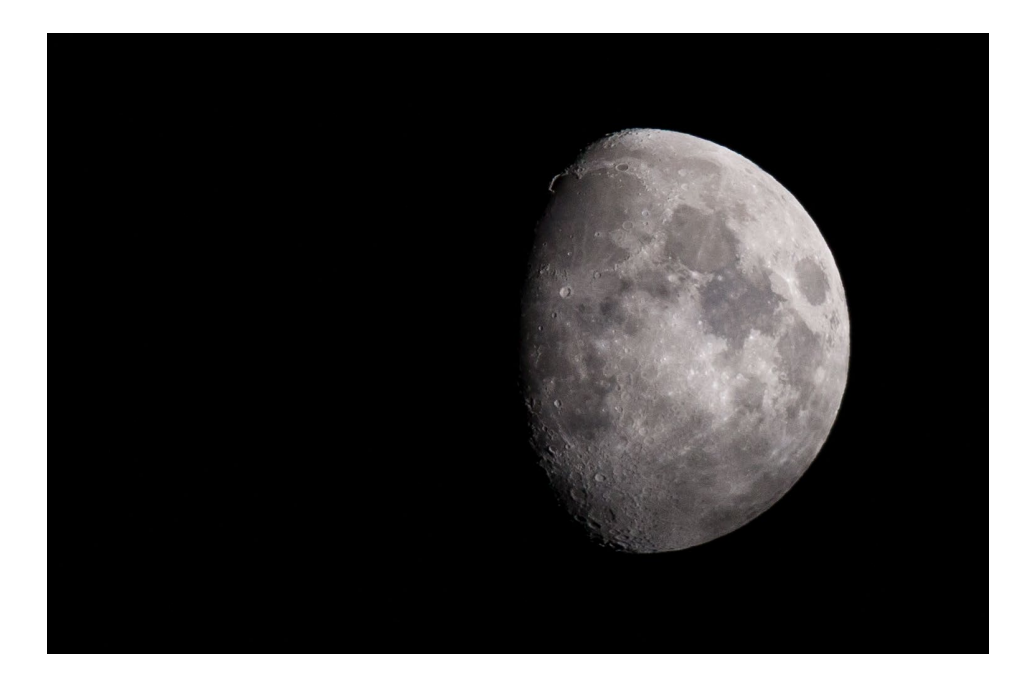

*Detailaufnahme des Mondes als Desktop-Hintergrundbild. Die Aufnahme entstand zehn Tage nach Neumond und zeigt eindrucksvoll die Krater und Gebirge auf der Mondoberfläche. Zu erkennen ist außerdem eine Besonderheit, die nur für wenige Stunden im Monat zu sehen ist: der »Goldene Henkel« (links oben). Näheres dazu erfahren Sie später in diesem Buch auf Seite 89.*

**300mm (480mm im Kleinbildformat) | ƒ8 | 1/200 s | ISO 200 | 02. November, 20:15 Uhr**

Häufig ist auch eine leichte Rauschreduzierung über den darunterliegenden LUMINANZ-Regler sinnvoll.

Sind Sie mit dem Ergebnis zufrieden, können Sie das Bild schließlich unter dem Menüpunkt DATEI • EXPORTIE-REN speichern und haben ein sehr beeindruckendes – und vor allem selbstgemachtes – Hintergrundbild, das Sie täglich an Ihre vielleicht erste Astroaufnahme erinnert.

# **Projekt »Die Nacht zum Tag machen«**

Vielleicht waren Sie schon einmal bei Vollmond draußen unterwegs und haben festgestellt, wie hell Ihre Umgebung durch das Mondlicht war. Dieser Effekt wirkt auf Fotos noch sehr viel stärker und beeindruckender, was Sie in diesem zweiten kleinen Projekt auch selbst ausprobieren können.

**Die Planung |** Es bedarf keiner großen Planung: Sie sollten sich eine mehr oder weniger wolkenfreie Nacht in der Zeit rund um den Vollmond aussuchen. Der Mond sollte auf jeden Fall von Ihrem Standort aus sichtbar und nicht von dichten Wolken, Bäumen oder Ähnlichem verdeckt

sein. Das Motiv selbst spielt dabei erst einmal keine so große Rolle, da es zunächst nur darum geht, den Einfluss des Mondlichtes auf die Nachtfotografie kennenzulernen. Allerdings sollten Sie sich möglichst einen Ort ohne künstliche Lichtquellen aussuchen – also beispielsweise einen See oder eine Wiese abseits der Stadtlichter. Je näher der Tag bzw. die Nacht Ihrer Aufnahme dabei am Vollmond liegt, desto stärker werden Sie den Effekt der Aufhellung durch das Mondlicht erleben.

**Die Aufnahme |** Ähnlich wie für die Detailaufnahme des Mondes benötigen Sie auch für dieses Projekt kein besonderes Equipment. Ihre Kamera sollten Sie dieses Mal mit einem möglichst weitwinkligen Objektiv bestücken und wieder auf einem Stativ befestigen. Einen Fernauslöser mit der Möglichkeit der Langzeitbelichtung sollten Sie ebenfalls dabeihaben, falls die 30 Sekunden, die die meisten Kameras als maximale Belichtungszeit im manuellen Modus bieten, nicht ausreichen. Wählen Sie für Ihre Aufnahme zunächst eine Blickrichtung, bei der sich der Mond hinter oder seitlich von Ihnen befindet und die Landschaft vor Ihnen »beleuchtet«. Eine Taschenlampe hilft bei der groben Orientierung und natürlich auch auf dem Weg zur Foto-Location.

Die Grundeinstellungen der Kamera können Sie bereits zu Hause einrichten, dann müssen Sie draußen im Dunkeln nicht so lange hantieren:

- $\blacksquare$  Aufnahmeformat: Raw (höchste Auflösung)
- Modus: M manueller Modus (keine Belichtungsautomatik)
- $\blacksquare$  ISO-Wert: hoch (mindestens 800)
- Blende: größte Blendenöffnung Ihres Objektivs (kleinste Zahl), z. B. ƒ2,8
- Belichtungszeit: zunächst 20 Sekunden
- Weißabgleich: wird später bei der Bearbeitung eingestellt und kann daher auf automatischer Weißabgleich (AWB) oder Tageslicht gestellt werden
- $\blacksquare$  Displayhelligkeit: etwa 1/3
- $\blacksquare$  Belichtungssimulation (im Live View): aktiv
- Spiegelvorauslösung: deaktiviert (falls Ihre Kamera einen Spiegel besitzt)
- Auslöser: Fernauslöser oder Selbstauslöser
- Autofokus: kann zunächst aktiviert bleiben
- $\blacksquare$  Bildstabilisator (falls vorhanden): deaktivieren

Haben Sie Ihre Kamera positioniert und ausgerichtet, heißt es nun noch, den Fokus einigermaßen korrekt einzustellen. Zu den verschiedenen Methoden, für nächtliche Landschaftsaufnahmen einen idealen Fokus einzustellen, erfahren Sie im Abschnitt »Fokussieren bei Nacht« ab Seite 115 Näheres, sodass an dieser Stelle zunächst das folgende Verfahren genügen soll: Leuchten Sie mit Ihrer

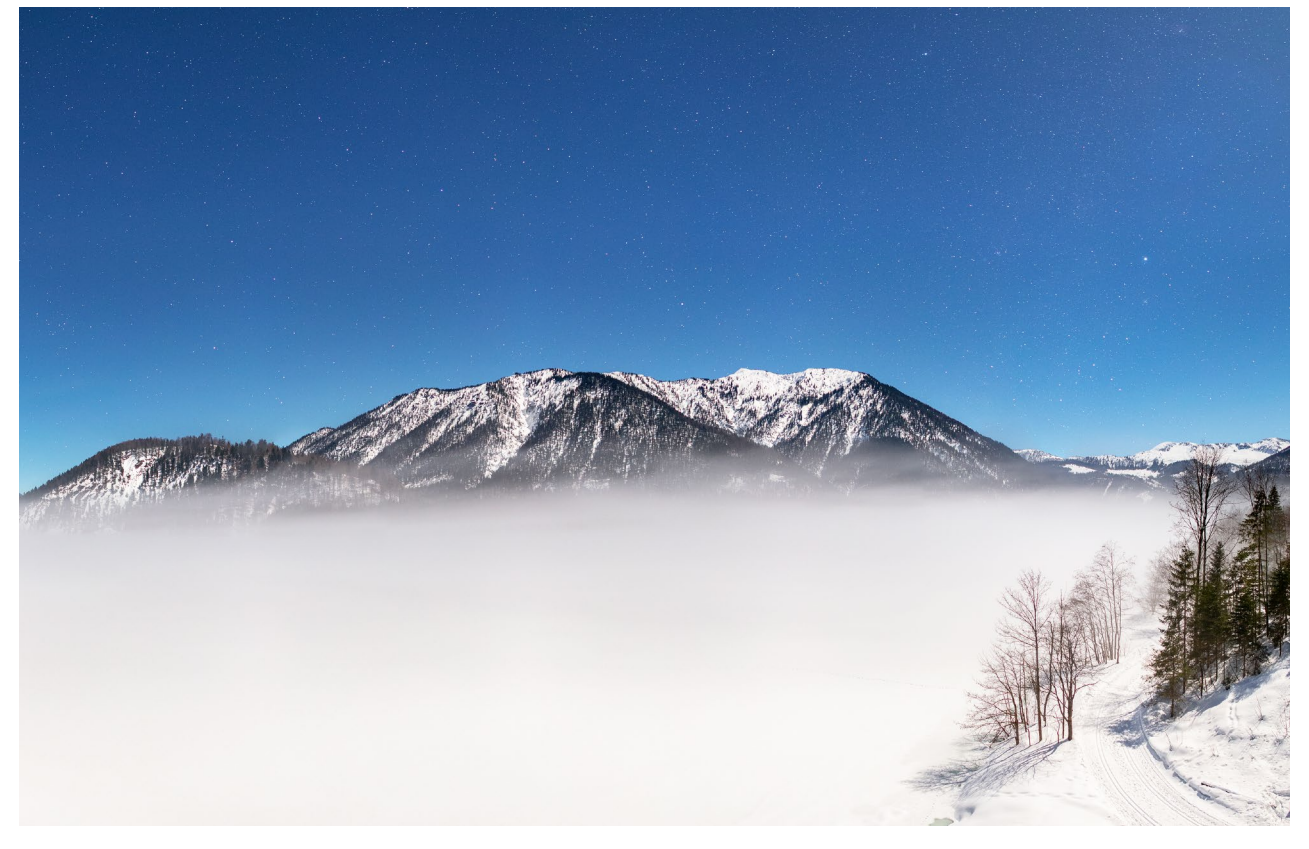

*Diese Aufnahme entstand bei zunehmendem Mond fünf Tage vor Vollmond am bayerischen Sylvensteinstausee. Vom See war aufgrund eines dichten Nebels von meinem Standpunkt auf einer Brücke nicht viel zu sehen. Allerdings erzeugte dieser Nebel unter mir zusammen mit dem hellen Mondlicht und der eisigen Nacht eine einmalig mystische Stimmung.*

**24mm | ƒ2 | 10 s | ISO 1600 | 14. Februar, 22:06 Uhr | zweizeiliges Panorama aus acht Einzelaufnahmen**

Taschenlampe etwas in Ihrer Nähe an, und versuchen Sie, darauf mittels Autofokus scharfzustellen. Sollte dies nicht klappen, aktivieren Sie wieder den Live View Ihrer Kamera und vergrößern im Display den Bereich, den Sie mit der Taschenlampe anstrahlen. Fokussieren Sie dann bei ausgeschaltetem Autofokus manuell auf diesen Bereich, und schalten Sie die Taschenlampe wieder aus. Statt mithilfe der Taschenlampe können Sie natürlich auch versuchen, den Fokus wieder anhand des Mondes auf Unendlich zu stellen. In jedem Fall müssen Sie jedoch den Autofokus vor der Aufnahme wieder deaktivieren. Im Endeffekt sollen die Sterne scharf werden. Welche Methoden es dafür gibt, lernen Sie im weiteren Verlauf des Buches kennen. Für ein erstes Projekt reicht die hier beschriebene Vorgehensweise.

Nun sollten Sie, je nach Umgebungshelligkeit und Lichtstärke Ihres Objektivs, ein wenig mit der Belichtungszeit und der ISO-Zahl experimentieren. Beginnen Sie zunächst mit den genannten Einstellungen von ISO 800 und 20 Sekunden, und schauen Sie sich das Ergebnis auf dem Kameradisplay an. Können Sie bereits die Landschaft deutlich erkennen? Falls nicht, erhöhen Sie zunächst die Belichtungszeit – ruhig auch mithilfe des Fernauslösers auf über eine Minute im Bulb-Modus Ihrer Kamera –, bis Sie ein mehr oder weniger taghelles Bild im Display sehen. Sollten Sie dies schon bei 20 Sekunden oder weniger sehen, so reduzieren Sie die ISO-Zahl noch ein wenig oder schließen bewusst die Blende, um gezielt eine Belichtungszeit von mehr als einer Minute zu erreichen. Wenn Sie bei einer solchen Aufnahme den Bereich des Sternenhimmels im Display maximal vergrößern, werden Sie feststellen, dass die Sterne nicht mehr punktförmig, sondern als Striche erscheinen. Diesem Effekt werde ich mich im Abschnitt »Langzeitbelichtung« ab Seite 119 widmen.

Zuletzt sollten Sie noch das Rauschverhalten Ihrer Kamera testen, indem Sie die ISO-Zahl sukzessive nach oben drehen, während Sie die Belichtungszeit entsprechend verkürzen. Gehen Sie dabei ruhig auch mal in höhere ISO-Bereiche von 3 200 oder 6 400.

**Die Bearbeitung |** Auf die Bearbeitung der Aufnahmen möchte ich an dieser Stelle bewusst nicht detailliert eingehen, da sie sich eigentlich nicht so sehr von der Bearbeitung von Landschaftsaufnahmen bei Tag unterscheidet. Versuchen Sie daher, Ihre Mondlichtfotos einfach einmal so zu bearbeiten, als wären es normale Tagaufnahmen. Sie werden sicherlich ebenso verblüfft sein, wie taghell eine Nachtaufnahme durch eine entsprechende Langzeitbelichtung wirken kann. Häufig verraten nur die Sterne am Himmel, dass es sich um eine Aufnahme handelt, die mitten in der Nacht entstanden ist. Diesen Effekt können Sie insbesondere in landschaftlich spektakulären Gegenden, wie beispielsweise im Gebirge, kreativ und eindrucksvoll nutzen. Verstärken können Sie die Leuchtkraft Ihrer Bilder durch eine Reduzierung der Lichter bei einer gleichzeitigen Erhöhung des Weißwertes. Auch eine etwas erhöhte Klarheit und Dynamik verleihen Ihrem Bild meist eine noch intensivere Wirkung. Ist Ihnen der Vordergrund noch zu dunkel, können Sie ihn durch ein Anheben der Tiefen oder eine Steigerung der Gesamtbelichtung des Bildes aufhellen.

Insgesamt sollten Sie bei dieser Übung schon etwas mehr über das Verhalten Ihrer Kamera in der Nacht gelernt haben. So haben Sie beispielsweise das Bildrauschen bei unterschiedlichen ISO-Werten am PC vergleichen können. Außerdem sollten Sie einen Eindruck davon bekommen haben, wie gut (oder schlecht) Sie über den Live View Ihrer Kamera im Dunkeln arbeiten können. All dies wird in späteren Projekten dieses Buches relevant werden, wobei es schwer ist, hierfür allgemeingültige Regeln zu finden. Zu verschieden sind die unterschiedlichen Kameramodelle und Objektive. Lernen Sie daher Ihre eigene Kamera mit ihren Stärken und Schwächen in den verschiedenen Projekten genauer kennen und gezielt einzusetzen.

Zum Schluss noch ein Tipp: Heben Sie sich die Bilder dieser Nacht auf jeden Fall auf – entweder um sie später mit neuem Wissen erneut zu bearbeiten oder einfach als Erinnerung an Ihre ersten nächtlichen Landschaftsaufnahmen im Mondschein.

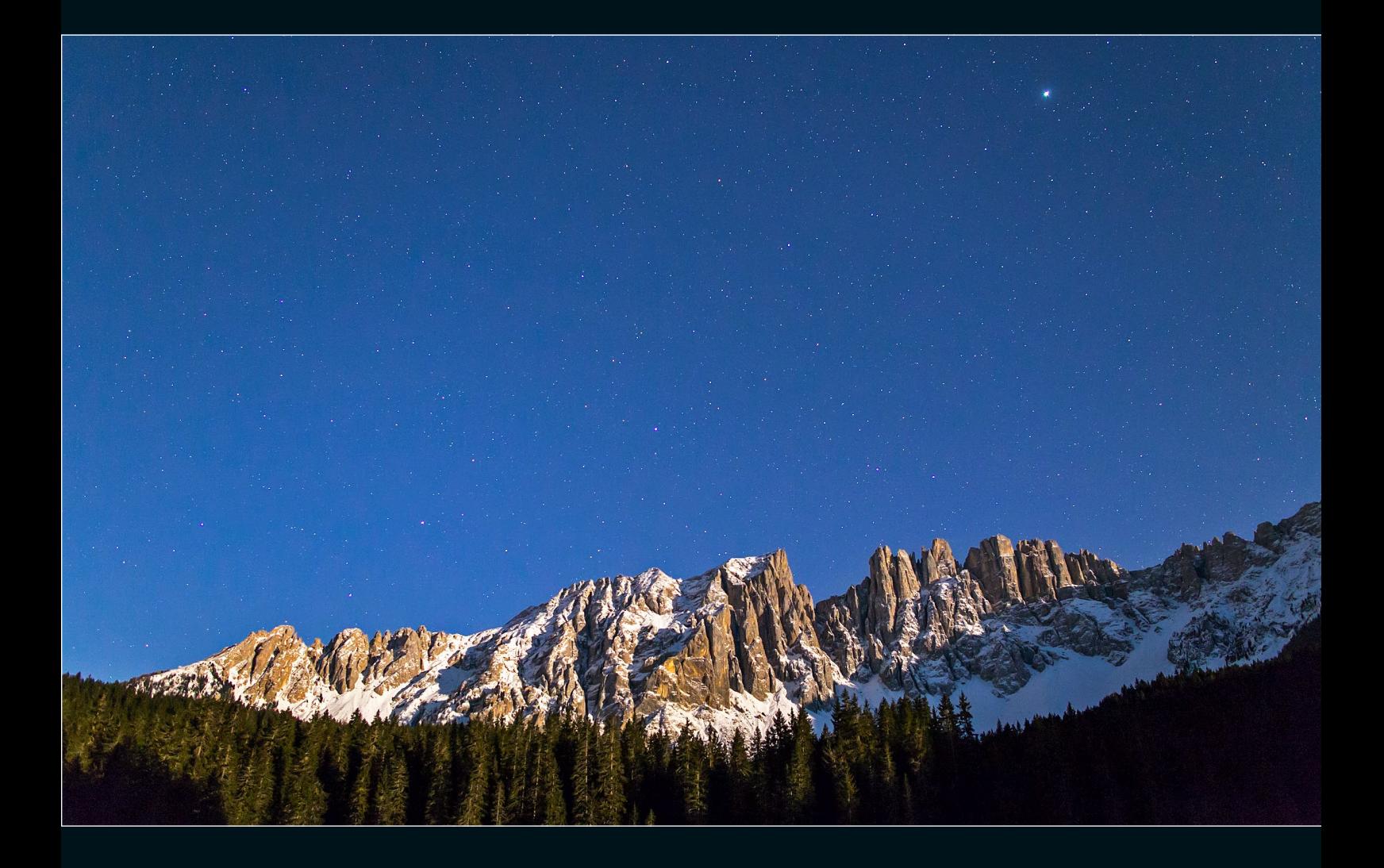

*In einer kalten Januarnacht bei −12 °C entstand diese Aufnahme des Latemargebirgszuges am Ufer des Karersees in den Dolomiten, drei Tage vor Vollmond. Der Schnee auf den Bergen verstärkt die Reflexion des Mondlichts und verleiht dem Bild eine besondere Leuchtkraft.*

**24mm | ƒ2 | 4 s | ISO 3200 | 21. Januar, 04:30 Uhr**

## **Panoramafotografie**

Die Panoramafotografie erfreut sich seit vielen Jahren großer Beliebtheit; seien es nun imposante Landschaftsaufnahmen in schier unendlich wirkender Breite oder 360°-Panoramen, die einen kompletten Rundumblick ermöglichen. Dank leistungsfähiger Kompaktkameras und Smartphones lassen sich einfache Panoramaaufnahmen (bei Tag) oft schon ohne großen Aufwand und in sehr hoher Auflösung erstellen.

Auch in der Nacht- und Astrofotografie hat es Vorteile, sich der Panoramatechnik zu bedienen. Sobald die Lichtverhältnisse jedoch schlechter werden, stoßen Smartphones und Kompaktkameras aufgrund ihres kleinen Sensors und der kleinen Optik schnell an ihre Grenzen. Und genau da möchte ich ansetzen und Ihnen Techniken zur Aufnahme von Panoramen mit Spiegelreflexkamera oder Spiegellosen vorstellen. Betrachten werde ich dabei nur die Facetten und Arten der Panoramafotografie, die in der Nacht- und Astrofotografie sinnvoll und vergleichsweise einfach angewendet werden können:

- $\blacksquare$  ein- oder mehrzeilige Horizontalpanoramen
- $\blacksquare$  ein- oder mehrzeilige Vertikalpanoramen

Vorweg sei gesagt, dass man nicht jedem Foto sofort ansieht, dass es ein Panoramabild ist und aus mehreren Einzelaufnahmen zusammengesetzt wurde. Denn auch ein Einzelbild, das entsprechend zugeschnitten wurde, kann wie ein Panorama wirken. Warum sich dann aber die Mühe machen, Panoramaaufnahmen zu erstellen? Dafür gibt es zwei wesentliche Gründe:

Bildwinkel: Viele Weitwinkelobjektive bieten mittlerweile eine sehr gute Qualität bei einem gleichzeitig großen Bildwinkel. Physikalisch begründet müssen Sie hier jedoch immer mit gewissen Verzeichnungen und Unschärfen an den Bildrändern leben. Insbesondere in der Nacht und am Sternenhimmel, wenn Sie mit möglichst weit offener Blende fotografieren, kommt dieser negative Effekt besonders stark zum Tragen. Durch die Aufnahme mehrerer Einzelbilder mit mittlerer Brennweite (24–50 mm im Vollformat) und das Zusammensetzen zu einem Panorama erreichen Sie einen ähnlichen Effekt, wobei die Bildfehler stark minimiert werden können. In manchen Fällen reicht selbst ein extremes Weitwinkelobjektiv nicht aus, um ein be-

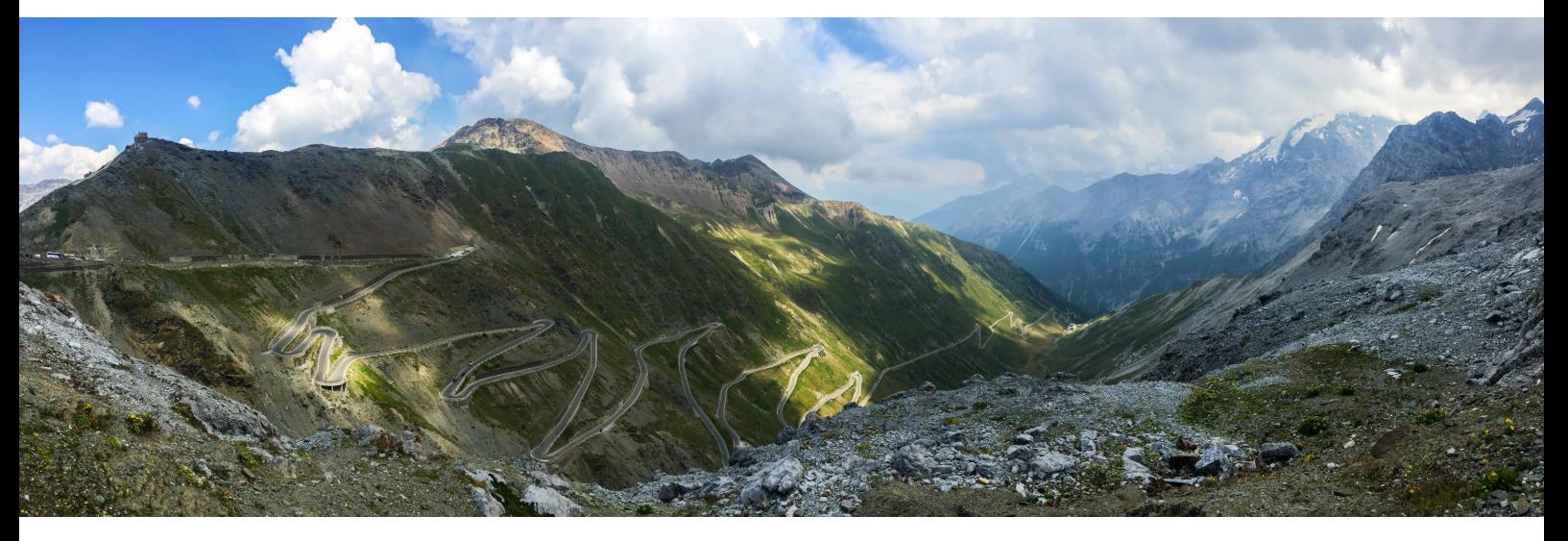

*Dieses Alpenpanorama am Stilfser Joch in Italien wurde mit einem bereits älteren Smartphone aufgenommen und könnte bei einer Pixeldichte von 300 dpi in einer Größe von 78 × 25 cm gedruckt werden.*

**ƒ2,2 | 1/1600 s | ISO 32 | 22. Juli, 12:46 Uhr | automatische Panoramafunktion des Smartphones**

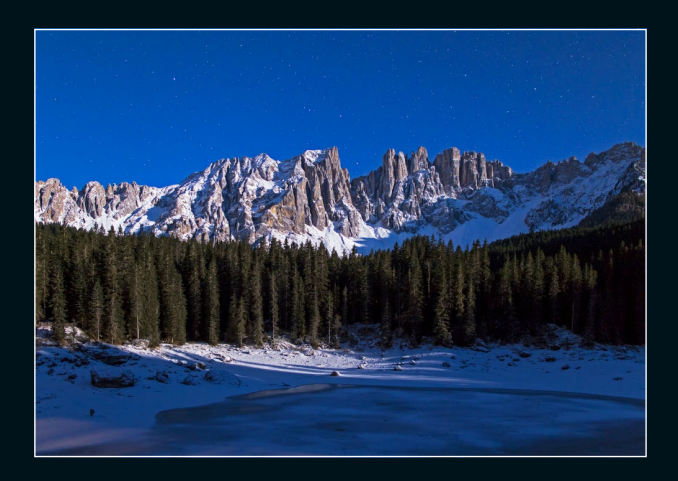

*Die Einzelaufnahme des Karersees in den Dolomiten im Mondlicht kann nur einen begrenzten Bildwinkel des Sternenhimmels, des Sees sowie des dahinterliegenden Latemargebirgszuges abbilden.* 

#### **24mm | ƒ2 | 8 s | ISO 800 | 21. Januar, 03:53 Uhr**

*Diese zweizeilige Panoramaaufnahme des gleichen Motivs aus insgesamt acht Fotos bildet einen wesentlich größeren Bildwinkel ab und hat gegenüber der Einzelaufnahme eine fast viermal so hohe Auflösung.*

**24mm (Einzelbilder) | ƒ2 | 8 s | ISO 800 | 21. Januar, 04:00 Uhr | zweizeiliges Panorama aus acht Einzelaufnahmen**

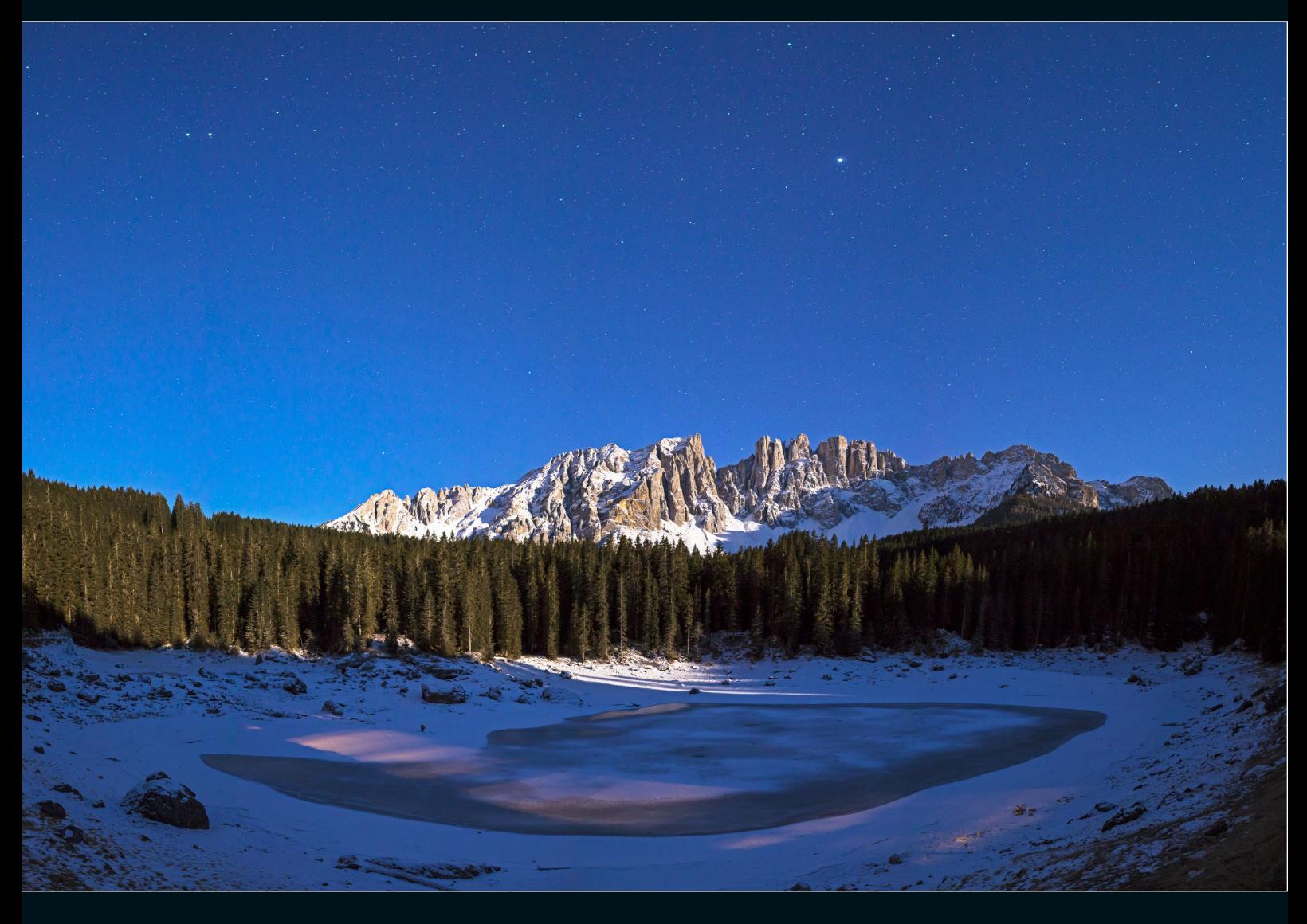

stimmtes Motiv komplett in einer einzigen Aufnahme festzuhalten – beispielsweise der Milchstraßenbogen. Gerade dann kommt Ihnen die Erweiterung des horizontalen und gegebenenfalls auch vertikalen Bildwinkels durch die Panoramafotografie sehr zu Hilfe.

■ Auflösung: Ein einzelnes Foto kann natürlich maximal die Auflösung haben, die die jeweilige Kamera zulässt. In der Praxis liegt die tatsächliche Auflösung sogar meist noch darunter, da man im Rahmen der Bearbeitung in der Regel einen leichten Beschnitt hinzufügt oder durch das Entfernen von Verzerrungen Teile des Bildes verliert. Nehmen Sie nun statt einer einzigen Weitwinkelaufnahme drei Bilder im Hochformat in einem mittleren Brennweitenbereich auf und setzen diese zu einem horizontalen Panorama zusammen, so ähnelt das Ergebnis auf den ersten Blick der Einzelaufnahme. Bei genauerem Betrachten sehen Sie jedoch neben dem Qualitätsunterschied auch eine deutliche Steigerung der Auflösung. Diese ist zwar aufgrund der Überlappung nicht ganz dreimal so hoch wie die der Einzelaufnahme, aber doch schon erheblich gesteigert. Dies macht sich insbesondere dann bemerkbar, wenn die Aufnahme im Großformat gedruckt werden soll oder Sie mit einer Kamera mit vergleichsweise geringer Auflösung arbeiten, wie z. B. der Sony Alpha 7S/7S II/7S III mit 12 Megapixeln.

**Einschränkungen |** Dies klingt erst einmal so, als ob man aufgrund dieser Vorteile eigentlich viel häufiger Panoramaaufnahmen machen sollte – und sich auf diese Weise vielleicht sogar das Weitwinkelobjektiv sparen kann. Tatsächlich wende ich diese Technik in der Praxis relativ häufig an, insbesondere bei Nachtaufnahmen. Aber natürlich gibt es kein Licht ohne Schatten, und so möchte ich Ihnen auch die Nachteile bzw. Situationen, in denen es eher ungeeignet ist, ein Panorama aufzunehmen, nicht verschweigen:

Die Bilder benötigen mehr Zeit in der Nachbearbeitung. Dieser Nachteil ist jedoch heutzutage schon fast zu vernachlässigen, da die meisten Panoramen schon mit wenigen Klicks automatisch zusammengesetzt werden können.

- $\blacksquare$  Die Bilder werden größer und benötigen somit je nach Ausstattung Ihres Rechners mehr Zeit in der Bearbeitung. Dies kommt jedoch stark auf die Anzahl der Einzelbilder an. Bei drei bis fünf Einzelbildern für ein Gesamtpanorama macht sich dies in der Regel noch nicht stark bemerkbar.
- Ist es aufgrund der Lichtverhältnisse notwendig, das Panorama als HDR-/DRI-Bild aufzunehmen (siehe auch den Exkurs »Dynamikumfang, DRI, HDR und Co.« auf Seite 154), so verdreifacht sich die zu verarbeitende Datenmenge (bei einer Belichtungsreihe aus jeweils drei Bildern). Insbesondere bei mehrzeiligen Panoramen wird dies schnell zu einer Herausforderung bei der Verarbeitung auf dem PC.
- Ändern sich die Lichtverhältnisse während der Aufnahme der Einzelbilder eines Panoramas, so stellt dies ebenfalls eine Herausforderung in der Nachbearbeitung dar. Ein klassisches Beispiel dafür ist die Blaue Stunde, die je nach Standort und Jahreszeit sehr kurz sein kann.
- $\blacksquare$  Panoramen eignen sich wenig bis gar nicht für bewegte Objekte, da Sie zwischen den Einzelaufnahmen eine »Schwenkpause« einlegen müssen. Beim nächtlichen Sternenhimmel gibt es hiermit meist keine Probleme. Tanzende Polarlichter, Wellen auf dem Meer oder ein Himmel mit schnell ziehenden Wolken können jedoch durchaus problematisch werden und dazu führen, dass das Panorama später nicht zusammengesetzt werden kann. Sie sollten ein Panorama daher immer als Ergänzung zu einer normalen Einzelaufnahme eines Motivs sehen, um am Ende nicht ganz ohne ein brauchbares Bild dazustehen.
- Arbeiten Sie nicht sorgfältig bei der Aufnahme der Einzelbilder, wird die Nachbearbeitung sehr schwierig bis unmöglich. Mögliche Ursachen hierfür sind schiefe Aufnahmen oder falsche Panoramaschwenks, die zu einer unzureichenden Überlappung zweier benachbarter Bilder führen.
- Serienaufnahmen wie Startrails oder Zeitraffer lassen sich sinnvoll nur mit mehreren Kameras mit identischen Objektiven, die jeweils gleichzeitig auslösen, aufnehmen. Diese Motive eignen sich daher auch nicht für die Panoramatechnik mit einfachen Mitteln.

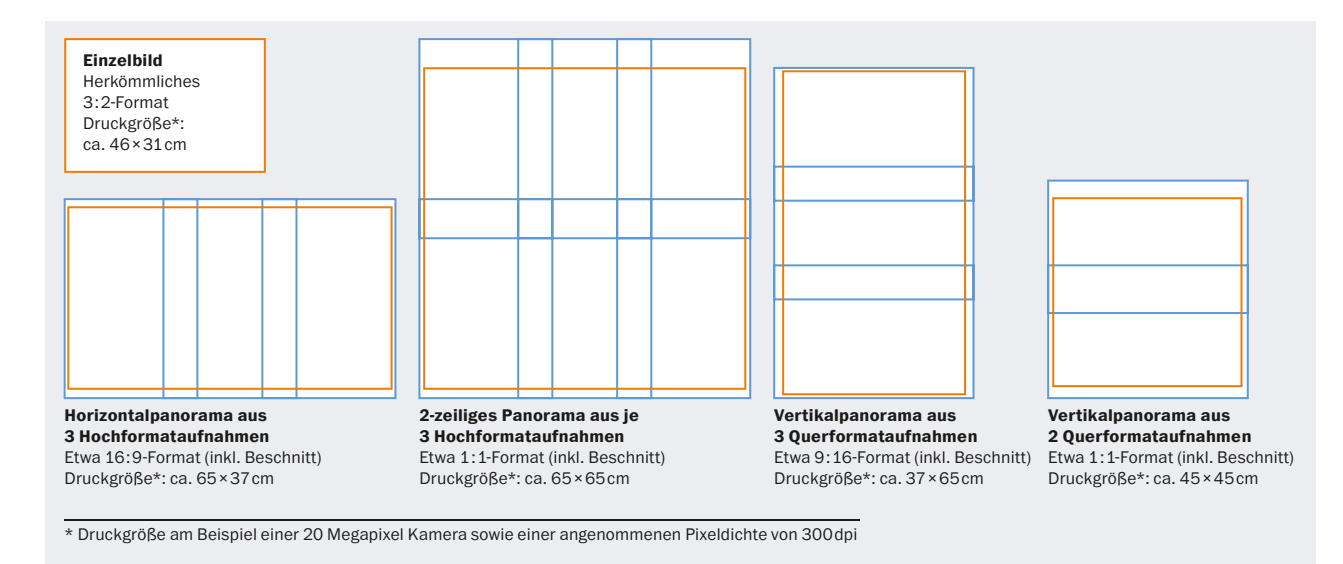

*Beispielformate für Panoramaaufnahmen, die anhand ihres Seitenverhältnisses nicht unbedingt als solche zu erkennen sind. Die Abbildung zeigt einen maßstabsgetreuen Vergleich zwischen Panorama- und Einzelaufnahme.*

**Panoramaformate |** Trotzdem bin ich mittlerweile ein großer Fan der Panoramafotografie, wenngleich man vielen meiner Bilder diese Besonderheit gar nicht sofort ansieht. Letztlich kommt es immer auf das Motiv an, in welchem Format ich meine Panoramen aufnehme. In vielen Situationen wähle ich jedoch ein herkömmliches Format (z. B. 1 : 1, 3 : 2 oder 16 : 9), das ich durch die entsprechende Kombination mehrerer Aufnahmen in der Horizontalen und/oder Vertikalen erreiche.

#### **Equipment für Panoramen**

Für einfache Panoramen, die aus mehreren Einzelbildern in einer Reihe zusammengefügt werden, genügt bei einer entsprechend guten Lichtsituation (tagsüber) bereits die Aufnahme aus der freien Hand. Das klappt mit ein bisschen Übung sehr gut und zuverlässig. Sobald die Umgebungshelligkeit jedoch eine längere Belichtungszeit erfordert (z. B. nachts), wird wie bei normalen Einzelaufnahmen ein Stativ notwendig.

**Kugelkopf |** Für eine entsprechende Ausrichtung und Drehung der Kamera ist zudem ein Kugelkopf mit integrierter Panoramafunktion unerlässlich. Die Panoramabasis ist dabei idealerweise über einen Fixierknopf arretierbar und ermöglicht das Drehen des Kopfes um die eigene Achse. Meist können Sie an dieser Panoramabasis auch den Drehwinkel **O** ablesen.

Dies gibt Ihnen zu Beginn einen guten Anhaltspunkt, um nach jeder Aufnahme im etwa gleichen Winkel zu schwenken. Allerdings sollten Sie dazu natürlich wissen, wie groß dieser Drehwinkel sein muss, um eine ausreichende Überlappung der benachbarten Bilder zu erreichen.

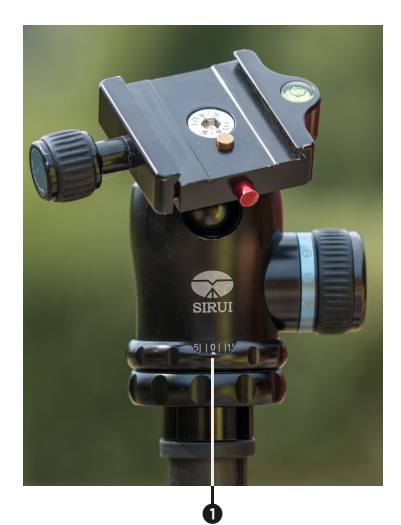

*Dieser Beispiel-Kugelkopf mit integrierter 360°-Panoramabasis ermöglicht die Aufnahme von Panoramen durch die Drehung um die eigene Achse. Der Drehwinkel kann über*  die Vertiefung @ abge*lesen werden.* 

Als ausreichende Überlappung erwarten Stitchingprogramme in der Regel einen Bereich zwischen 20 und 35 %, um die Bilder vernünftig aneinanderfügen zu können. Der Drehwinkel zwischen zwei Aufnahmen hängt unter Berücksichtigung dieses Überlappungsbereiches von der Wahl des Objektives bzw. dessen Brennweite sowie von der Größe des Kamerasensors ab. Die Tabelle unten soll Ihnen einen Anhaltspunkt für verschiedene Brennweiten und Sensorgrößen liefern, mit denen Sie mit der hier vorgestellten Methode gute Ergebnisse erzielen können.

Bei ausreichender Helligkeit können Sie natürlich auch im Sucher oder mittels Live View der Kamera die Überlappung der Bilder einfach optisch überprüfen. Auch hier gilt wieder: Je öfter Sie dies üben, desto besser und schneller klappt es. Führen Sie dieses Verfahren daher ruhig einige

#### **STITCHING**

Als *Stitching* (vom englischen »stitch« für »nähen«) wird das Zusammenfügen von Einzelbildern zu einem Panorama bezeichnet. Dies kann in der Regel automatisch erfolgen, sofern die Stitchingsoftware genügend übereinstimmende Punkte auf den jeweils benachbarten Bildern findet. Diese Punkte werden als *Kontrollpunkte* bezeichnet und müssen unter Umständen, z. B. bei sehr dunklen Nachtaufnahmen, händisch gesetzt werden.

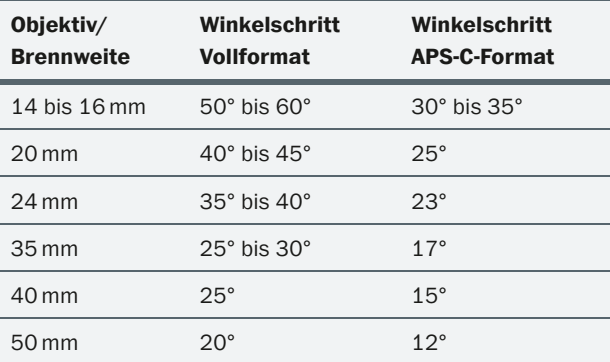

*Die Tabelle gibt einen Anhaltspunkt für verschiedene Brennweiten und Sensorgrößen. Berücksichtigt sind Vollformat- und Crop-Kameras.*

Male bei Tag durch, bevor Sie gleich im Dunkeln damit beginnen. In der Nacht müssen Sie nämlich häufig »blind« arbeiten, da Sie im Live View oder durch den Sucher meist wenig erkennen können und auch die Panoramabasis mit den Winkelzahlen im Kugelkopf nicht beleuchtet ist.

**Fernauslöser |** Ein letztes Hilfsmittel ist ein Fernauslöser. Um beim Auslösen der Aufnahme die Kamera nicht zu berühren und damit mögliche Verwacklungen zu verursachen, können Sie entweder einen solchen Fernauslöser anschließen oder einfach die integrierte Selbstauslösefunktion der Kamera nutzen. Da ich häufig zu faul bin, einen Fernauslöser aus der Tasche zu holen und anzuschließen, gehe ich meist letzteren Weg.

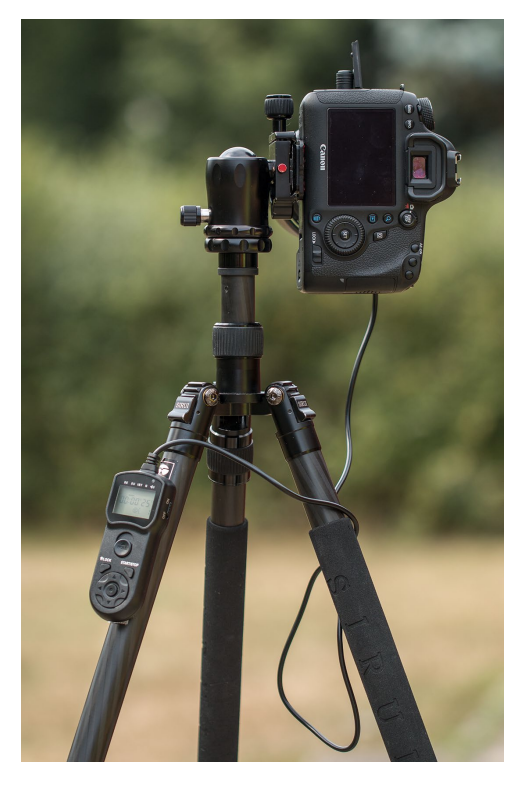

*Die Kamera sitzt im Hochformat auf einem Kugelkopf, der mittels integrierter Panoramafunktion um die eigene Achse gedreht wird. Alternativ könnten Sie die Kamera mithilfe eines L-Winkels auch hochkant auf den Kugelkopf setzen, ohne diesen zur Seite kippen zu müssen. Ein angeschlossener Fernauslöser verhindert Verwacklungen bei der Aufnahme der Einzelbilder.*

# **FXKURS**

# **PARALLAXE UND NODALPUNKTADAPTER**

Die hier vorgestellte Methode, Panoramen aufzunehmen, funktioniert in der Regel sehr gut für Landschaften oder andere Motive, bei denen alle Objekte im Bild verhältnismäßig weit vom Kamerastandpunkt entfernt sind. Gibt es jedoch Elemente im Bild, die im Vordergrund der Aufnahme positioniert sind, so kann es mit dieser Aufnahmemethode zu einer sogenannten *Parallaxe* kommen, die ein korrektes Zusammensetzen der Bilder erschwert oder sogar unmöglich macht. Am einfachsten können Sie diesen Effekt verstehen, indem Sie Ihren eigenen Daumen einmal am ausgestreckten Arm vor sich nach oben halten. Nun schließen Sie abwechselnd jeweils das rechte und linke Auge. Dabei wird Ihnen auffallen, dass Ihr Daumen gegenüber einem Objekt im Hintergrund (Baum, Schrank etc.) scheinbar seine Position verändert. In Wirklichkeit bleibt die Position von Vordergrund (Daumen) und Hin-

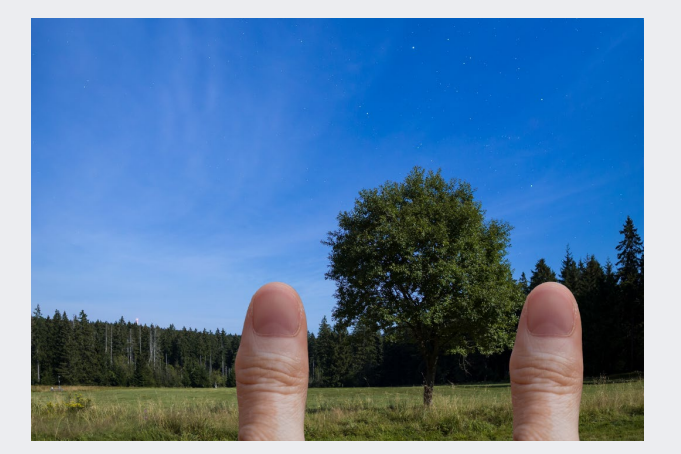

*Parallaxeneffekt anhand des »Daumentests«: Der eigene Daumen verändert scheinbar seine Position gegenüber dem Hintergrund, wenn Sie abwechselnd mit dem rechten und linken Auge schauen.* 

tergrund aber natürlich bestehen, nur die Position des Betrachters ändert sich (linkes Auge, rechtes Auge). Diese scheinbare Verschiebung eines Gegenstandes im Vordergrund gegenüber dem Hintergrund nennt man *Parallaxe*.

Bei der Aufnahme der Einzelbilder für ein Panorama kann genau der gleiche Effekt auftreten, denn auch hier ändert sich die Position des Betrachters – in diesem Fall die sogenannte *Eintrittspupille* des Objektivs – mit jedem Schwenk. Grund dafür ist, dass diese Eintrittspupille beim Dreh um die Achse des Stativkopfes »wandert«, da sie weiter vorn liegt. Dieser Punkt wird häufig *Nodalpunkt* genannt, bezeichnet aber eigentlich den parallaxfreien Punkt (auch *No Parallax Point*, NPP ) – also den Punkt, um den man die Kamera eigentlich drehen müsste, um eine Verschiebung von Vordergrund zu Hintergrund zu vermeiden.

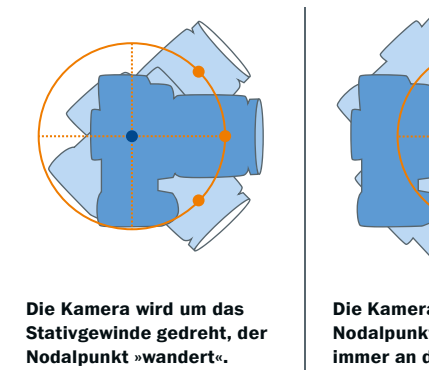

**Die Kamera wird um den Nodalpunkt gedreht, er bleibt immer an der gleichen Stelle.** 

*Die Eintrittspupille des Objektivs (»Nodalpunkt«, orangefarbener Punkt) verändert sich, wenn Sie die Kamera um das Stativgewinde drehen (blauer Punkt). Drehen Sie die Kamera jedoch um die Eintrittspupille des Objektivs, verändert der Punkt die Position nicht.*

Möchten Sie also erreichen, dass sich die Kamera genau um diesen Nodalpunkt dreht, brauchen Sie ein spezielles Hilfsmittel: den sogenannten *Nodalpunktadapter* oder *Nodalpunkt-Panoramakopf*. Diese gibt es in unterschiedlichsten Formen, Größen und Preisklassen. Allen gemein ist, dass Sie den Nodalpunkt bzw. die korrekte Position der Kamera auf dem Nodalpunktadapter für *jede* Kombination aus Kamera und Objektiv (bei Zoomobjektiven auch für jede Brennweite) manuell ermitteln müssen. Dieses Verfahren soll an dieser Stelle nicht detailliert erläutert werden, allerdings gibt es einige gute Anleitungen dazu im Internet – suchen Sie dazu am besten nach dem Begriff »Nodalpunkt ermitteln«.

Grundsätzlich unterschieden wird zwischen Panoramaköpfen für einzeilige und solche für mehrzeilige Panoramen. Meist werden sie in Kombination mit einer Panoramaplatte verwendet, die sowohl eine Winkelskala als auch häufig verschiedene Rasterungen bietet. Damit lassen sich Panoramen sehr schnell und zuverlässig aufnehmen, da die Schrittweite durch eine spürbare Rasterung vorgegeben ist. Ich nutze daher für nahezu alle meine nächtlichen Panoramen einen solchen Nodalpunktadapter, unabhängig davon, ob ich einen Parallaxeneffekt durch nahe Vordergrundobjekte verhindern möchte oder nicht. Dies erleichtert mir ganz einfach die Arbeit und liefert zuverlässige Ergebnisse, was wiederum das spätere Zusammenfügen der Bilder vereinfacht.

Eine weitere Steigerung – die leider aber auch mit einer ordentlichen Preissteigerung einhergeht – sind motorisierte Panoramaköpfe, die den horizontalen und manchmal auch den vertikalen Schwenk automatisch ausführen. Solche Hilfsmittel werden häufig für sogenannte *Gigapixel-Panoramen* genutzt, also Panoramen, die aus Hunderten von Einzelbildern zusammengesetzt und meist mit Teleobjektiven aufgenommen werden.

Zwar kein echtes Gigapixel-Panorama, aber dennoch eine recht große Datenmenge und Auflösung habe ich bei der Aufnahme der BMW-Welt in München zur Blauen Stunde als mehrzeiliges DRI-Panorama mithilfe meines Nodalpunkt-Adapters erzeugt.

Dabei sind in drei Reihen insgesamt 24 Bilder mit jeweils drei Belichtungen – also in Summe 72 Bilder – entstanden, die ich zu einem fertigen Bild zusammengesetzt habe, das dem 16 : 9-Format entspricht. Es ist also auf den ersten Blick nicht von einer etwas beschnittenen Einzelaufnahme zu unterscheiden. Ein Blick auf die Abmessungen und die 100 %-Ansicht lassen allerdings die enorme Detailtiefe und Auflösung erahnen: Dieses Bild könnte in hoher Qualität ohne Bedenken in einer Breite von zwei oder drei Metern gedruckt werden! Dies zeigt

das enorme Potential solcher Panoramaaufnahmen, die optisch nicht den typischen Panoramaformaten entsprechen.

*Ich setze für einige Aufnahmesituationen den kompakten Panoramakopf Nodal Ninja 3 MK II ein, den ich ein wenig modifiziert habe, um ihn dank zusätzlicher Arca-Swiss-Platten sehr schnell einsatzbereit zu haben. Er wiegt in meiner Ausführung 660 g und kann direkt auf einem Kugelkopf montiert werden.*

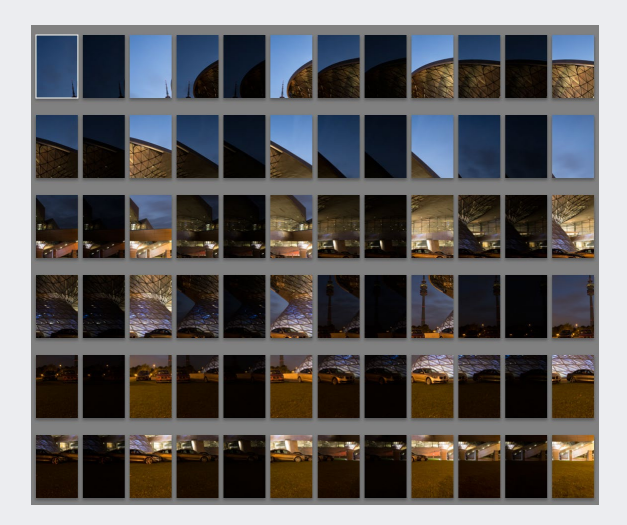

*Zusammengefügt habe ich das dreizeilige Panorama unten aus insgesamt 24 Aufnahmen, die ich jeweils als Belichtungsreihe mit drei Bildern aufgenommen habe. Insgesamt habe ich also 72 Quellbilder verarbeitet.*

*Das Ergebnisbild entspricht dem 16 : 9-Format und ist somit auf den ersten Blick nicht unbedingt von einer Einzelaufnahme zu unterscheiden. Durch die Panoramatechnik konnte ich jedoch die Auflösung deutlich erhöhen und Verzeichnungen (gegenüber einer Superweitwinkel-Aufnahme) nahezu vollständig vermeiden.* 

**39mm (62mm im Kleinbildformat) | ƒ7,1 | 1,3–20 s | ISO 100 | 03. September, 19:45 Uhr | dreizeiliges DRI-Panorama aus 72 Einzelbildern** 

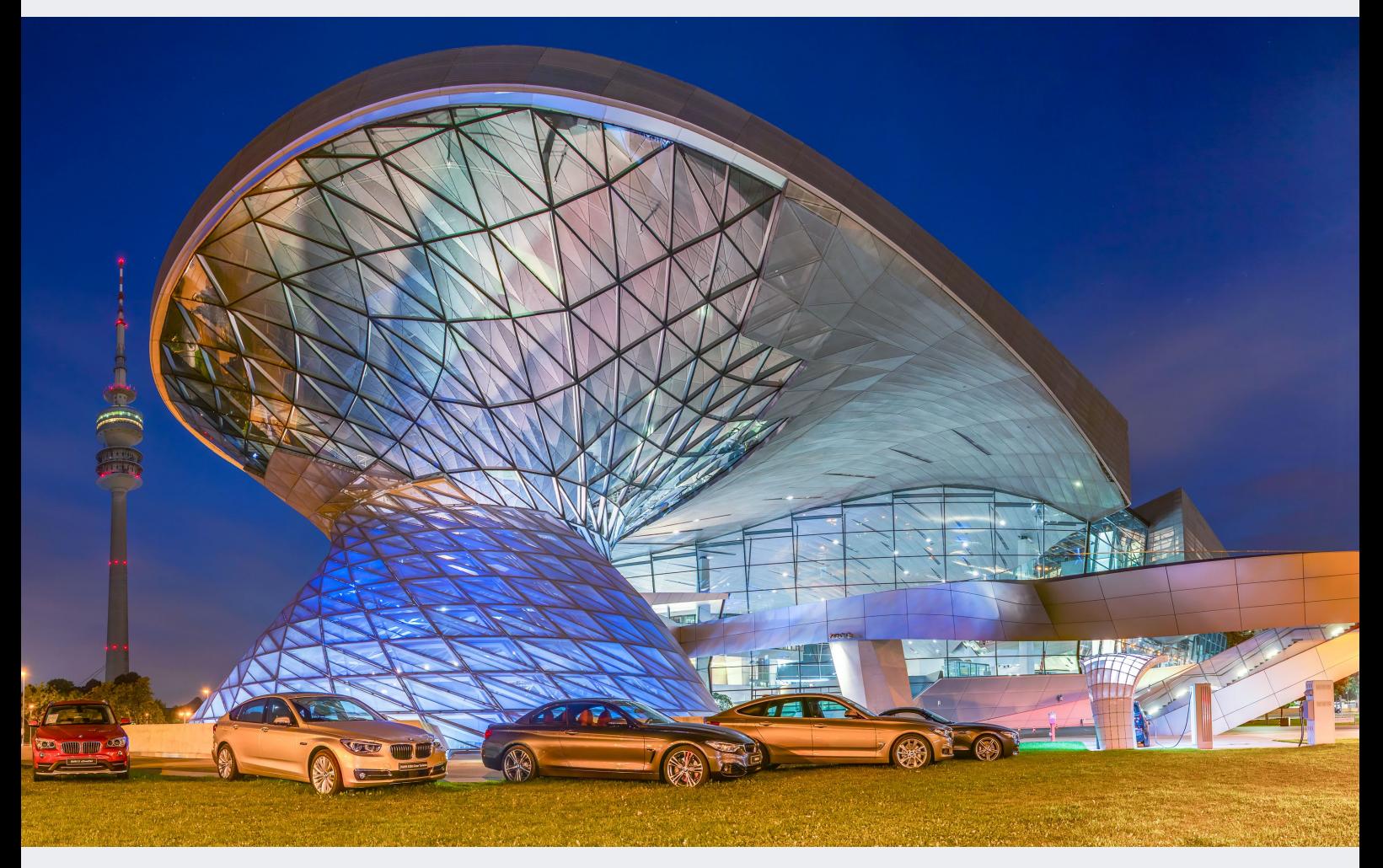

#### **Checkliste für gelungene Panoramen**

Was ist nun aber bei der Aufnahme der Panoramen oder besser gesagt deren Einzelaufnahmen zu beachten?

### **WICHTIGE GRUNDREGEL FÜR PANORAMA AUFNAHMEN**

Bei der Aufnahme von Einzelbildern für ein Panorama müssen alle Kameraeinstellungen auf allen Bildern gleich sein. Sie sollten daher stets im manuellen Modus der Kamera arbeiten und die Belichtungszeit, die Blende, den Weißabgleich sowie die ISO-Zahl entsprechend der Lichtsituation fest einstellen. Wichtig ist auch, dass Sie den Autofokus – und falls Sie auf dem Stativ arbeiten auch den Bildstabilisator – abschalten.

Es hilft, wenn Sie sich die folgende Checkliste vornehmen und zu Beginn Schritt für Schritt abarbeiten, um die einzelnen Handgriffe zu verinnerlichen. Die Checkliste bezieht sich auf die Aufnahme eines Nachtpanoramas, lässt sich aber in ganz ähnlicher (und etwas vereinfachter) Form auch tagsüber anwenden:

- 1. Bauen Sie das Stativ auf, sodass der Fuß des Kugelkopfes in Waage steht – um diesen Punkt wird später bei der Aufnahme gedreht. Die Ausrichtung der Schnellwechselbasis am oberen Ende des Kugelkopfes, die die Kamera aufnimmt, ist dabei noch nicht interessant.
- 2. Setzen Sie die Kamera auf den Kugelkopf, und richten Sie sie im Hochformat waagerecht aus – idealerweise mit einer in der Kamera integrierten Wasserwaage. Die gerade Ausrichtung ist enorm wichtig, da das spätere Panorama ansonsten schief wird und Sie durch das nachträgliche Begradigen wertvolle Bildteile am oberen und unteren Rand verlieren würden.
- 3. Nehmen Sie die Kameraeinstellungen so vor, dass alle Parameter im manuellen Modus (M) fixiert werden und auf allen Bildern gleich sind (feste Belichtungszeit, Blende, ISO und Weißabgleich). Die Werte müssen Sie natürlich der jeweiligen Belichtungssituation und den Möglichkeiten Ihres Equipments anpassen.
- 4. Schalten Sie den Autofokus ab, und stellen Sie manuell scharf. Dabei sollten Sie eine der im Abschnitt

»Fokussieren bei Nacht« ab Seite 115 vorgestellten Techniken anwenden. Bei ausreichend Licht (z. B. bei Tag oder in der Dämmerung) können Sie natürlich auch den Autofokus zum einmaligen Fokussieren nutzen. Wichtig ist nur, dass Sie den Autofokus und, falls vorhanden, auch den Bildstabilisator vor dem Aufnehmen der Bilder auf jeden Fall ausschalten!

- 5. Schließen Sie einen Fernauslöser an, oder aktivieren Sie den Selbstauslöser der Kamera.
- 6. Machen Sie eine Probeaufnahme, und prüfen Sie insbesondere die Schärfe (100 %-Ansicht), Belichtung (Histogramm) und die gerade Ausrichtung.
- 7. (Optional, aber hilfreich) Nehmen Sie vor Beginn der Einzelbildreihe ein »Trennbild« auf, z. B. einfach durch Verdecken des Objektivs mit der Hand oder Hineinleuchten mit der Stirnlampe. Am Ende der Aufnahmereihe nehmen Sie dann ein weiteres dieser Trennbilder auf. Dies hat den Vorteil, dass Sie so später in Lightroom sehr einfach Anfang und Ende einer neuen Panoramasequenz erkennen können.
- 8. Nehmen Sie die Einzelfotos je nach Motiv und gewünschtem Panoramaformat nacheinander und mit möglichst kurzen Pausen auf. Achten Sie dabei auf eine ausreichende Überlappung entsprechend der eingesetzten Brennweite. Für jede Aufnahme sollten Sie die Panoramabasis fixieren, um ungewollte Bewegungen zu vermeiden.

#### **Zusammenfügen von Panoramen**

Sind die Einzelaufnahmen gemacht, geht es schließlich an das Zusammenfügen des Panoramas am Rechner. In vielen Fällen lässt sich dieser Prozess – auch für Nachtaufnahmen – automatisiert durchführen, da die heutigen Stitchingprogramme sehr gute Algorithmen zur Erkennung von Kontrollpunkten haben. Auch mehrzeilige Horizontal- und Vertikalpanoramen werden in der Regel als solche erkannt und korrekt zusammengesetzt.

Da sich das Zusammenfügen von Panoramen sehr viel besser anhand praktischer Beispiele zeigen lässt, werde ich Ihnen die verschiedenen Techniken und Programme in den folgenden Projekten vorstellen:

- **F** Panoramafunktion in Lightroom: das Projekt »NLC über dem Planetarium« in Kapitel 6, »Leuchtende Nachtwolken«
- **F** Panoramafunktion in Affinity Photo: das Projekt »Milchstraßenpanorma über dem Barmsee« in Kapitel 8, »Milchstraße«
- Panoramasoftware PTGui: das Projekt »Polarlichter über dem Darß« in Kapitel 9, »Polarlichter«

# **Stacking**

In der Nacht- und Astrofotografie ist neben dem Aneinanderreihen von Bildern zu einem Panorama eine weitere Fototechnik besonders verbreitet und findet in verschiedenen Ausprägungen Anwendung: Das Übereinanderlegen und Überblenden von Einzelbildern – meist auch mit dem englischen Begriff *Stacking* bezeichnet. Grundsätzlich werden dabei jeweils mehrere Einzelaufnahmen hinsichtlich des Vordergrunds und des Sternenhimmels exakt deckungsgleich übereinandergelegt (Ausnahme: Startrails), um ihre Bildinformationen gezielt in einem Bild zusammenzufassen. Die folgenden Arten des Stackings werden Sie im Rahmen der Projekte dieses Buches detaillierter kennenlernen, weshalb ich sie hier nur überblicksartig darstelle:

- **E** Verschiedene Helligkeitsbereiche abbilden: Diese Technik, die häufig auch als *DRI* (Dynamic Range Increase) oder *HDR* (High Dynamic Range) bezeichnet wird, lernen Sie in Kapitel 5, »Blaue Stunde«, im Projekt »Volkswagen-Werk zur Adventszeit« kennen.
- **E** Verschiedene Schärfebereiche abbilden: Diese häufig auch als *Focus Stacking* bezeichnete Technik findet in Kapitel 7, »Mond«, im Projekt »Nachtwanderung im Mondschein« Anwendung.
- **Kreinspuren erzeugen: Diese Technik zur Erzeugung** sogenannter *Startrails* wende ich im gleichnamigen Kapitel 10 im Projekt »Startrails über der Sella bei Vollmond« an.
- Bestimmte Bildteile zu einer Komposition zusam**menfügen**: Diese Technik des Überblendens und

Maskierens nutze ich im Projekt »Collage der Perseiden« in Kapitel 11, »Meteore«.

- K **Detailtiefe erhöhen und Rauschen reduzieren**: Diese Technik können Sie beispielsweise auf Ihre Mondbilder aus dem Einführungskapitel anwenden. Ich werde sie noch einmal explizit anhand von Beispielen in Kapitel 5, »Mond«, im Rahmen des Projekts »Detailreicher Mond« erläutern.
- Gesamtbelichtungszeit eines Bildes erhöhen: Diese letzte Technik wird sehr häufig in der Deep-Sky-Fotografie angewendet und findet somit einen Platz im letzten Teil des Buches, in Kapitel 16, »Deep-Sky-Fotografie«, und dem Projekt »Andromedagalaxie«. Durch die Steigerung der Gesamtbelichtungszeit erhöht sich ebenfalls die Detailtiefe, und das Rauschen wird reduziert. Aber nicht nur für das »Deep-Sky-Stacking« findet diese Technik Anwendung, sondern auch immer mehr in der Astrolandschaftsfotografie. Daher gibt es auch im Kapitel 8, »Milchstraße«, ein entsprechendes Projekt »Stacking und Composing einer Astrolandschaftsaufnahme« dazu.

Aus diesen verschiedenen Arten des Stackings resultieren natürlich auch verschiedene Techniken bei der Aufnahme und der Nachbearbeitung. Letztere wiederum erfordert unterschiedliche Spezialsoftware, die ich Ihnen ebenfalls in den jeweiligen Kapiteln praxisnah vorstellen werde.

Es lohnt sich aber auf jeden Fall, sich diese meist recht einfach zu realisierenden Techniken anzueignen und regelmäßig zu nutzen, da sie bei richtiger Anwendung sehr viel bessere Ergebnisse liefern als einfache Einzelaufnahmen! Entsprechende Vergleiche werden Sie in den genannten Projekten kennenlernen.

## **Grundlegende Bildbearbeitung**

Die Bildbearbeitung ist wohl der Schritt in der Astrofotografie, in den man am meisten Zeit investieren kann und manchmal auch muss. Ich versuche allerdings immer, die Zeit, die ich am Rechner mit der Bildbearbeitung verbringe, so kurz wie möglich zu halten, da ich lieber

draußen bin und fotografiere. Komplett entfallen kann die Nachbearbeitung von Nacht- und Astroaufnahmen zwar nicht, aber ich möchte mich in diesem Buch auf möglichst einfache Techniken und Programme, die Ihnen die Bearbeitung erleichtern, konzentrieren. Es gibt dabei sicherlich nicht *die* eine richtige Bildbearbeitung für Nachtaufnahmen. Denn auch hier gilt wie so oft in der Fotografie: Viele Wege führen nach Rom. Jeder hat seine eigenen Methoden und schließlich auch ein individuelles ästhetisches Empfinden, welchen Look er oder sie den eigenen Bildern geben möchte. Sehen Sie meine Vorgehensweise also eher als Orientierung und Anregung für Ihre eigene Bearbeitung.

In diesem Kapitel soll es jedoch zunächst um die grundlegende Bearbeitung von Nacht- und Astroaufnahmen gehen, wofür ich prinzipiell die Software Adobe Lightroom Classic verwende. Ich verzichte bei meinen Beschreibungen bewusst auf die Nutzung von Vorgaben, mit denen Sie regelmäßige Arbeitsschritte beschleunigen können. Solche Vorgaben sind oft recht individuell und sollten sich daher aus Ihren Vorlieben für den Fotobearbeitungsworkflow ergeben. Wenn Sie für sich heraus-

gefunden haben, welcher Workflow für Sie funktioniert, sollten Sie diese Möglichkeit aber durchaus nutzen, um regelmäßige Arbeitsschritte zu beschleunigen.

Für ein unbearbeitetes nächtliches Landschaftsfoto, das aus der Kamera im Raw-Format vorliegt, nehme ich nach dem Import in Lightroom in der Regel die ab der nächsten Seite beschriebenen grundsätzlichen Bearbeitungsschritte im ENTWICKELN-Modul der Software vor.

#### **ANDERE SOFTWARE**

Vielleicht arbeiten Sie bereits mit einem Fotoverwaltungs- und Bildbearbeitungsprogramm (oder mehreren), um Ihre Tagaufnahmen zu organisieren und zu bearbeiten. Nutzen Sie es ruhig auch für Ihre Nachtaufnahmen, selbst wenn ich die Programme nicht explizit in diesem Buch beschreibe – häufig bietet unterschiedliche Bildbearbeitungssoftware ähnliche Funktionen an. Spezielle Software, z. B. um Bilder zu stacken, werde ich Ihnen in den einzelnen Projekten praxisnah vorstellen.

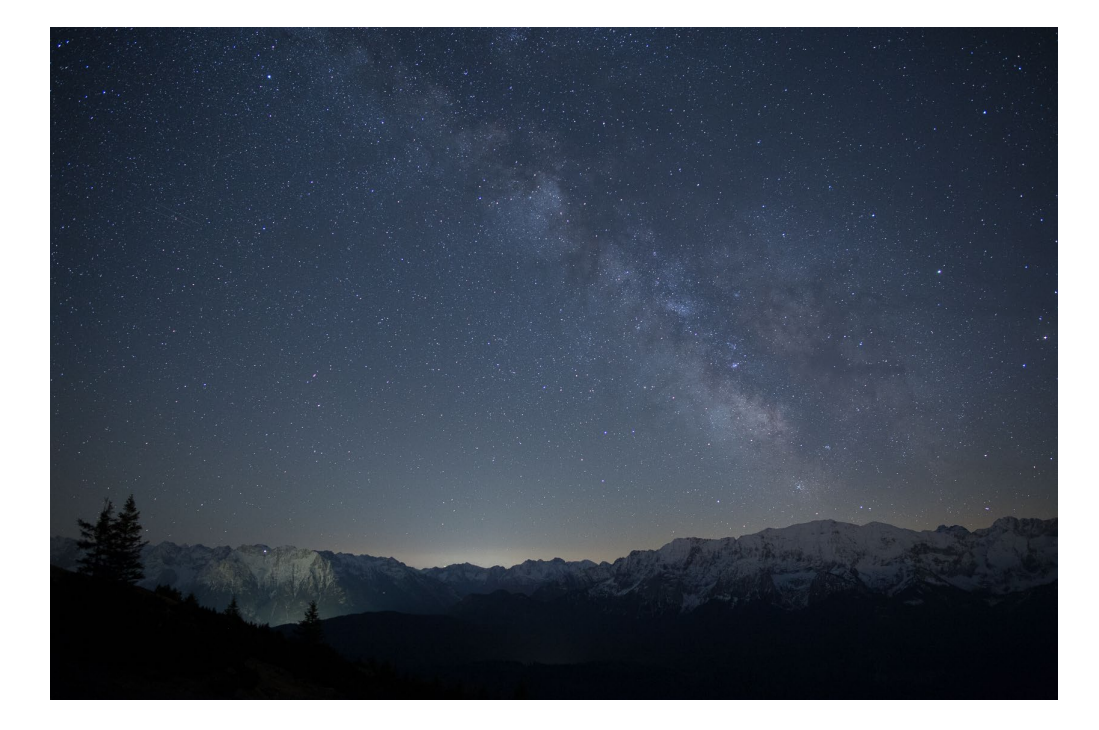

*So sieht das unbearbeitete Foto im Raw-Format aus – noch nicht sehr ansehnlich!*